# **Mehrwertsteuersätze länderübergreifend mit ArchivistaERP**

*Egg. 16. Februar 2016:* Natürlich gibt es spannendere Themen als die Mehrwertsteuer. Trotzdem dürfte die Mehrwertsteuer (MwSt) zu den ersten Steuern gehören, welche Unternehmer/innen Kopfzerbrechen bereiten. Dabei bildet aber gerade das richtige Einrichten der Mehrwertsteueransätze einen wichtigen Bestandteil eines jeden unternehmerischen Handelns. Der nachfolgende Blog zeigt auf, wie in ArchivistaERP mehrere Ansätze für mehrere Länder realisiert werden können.

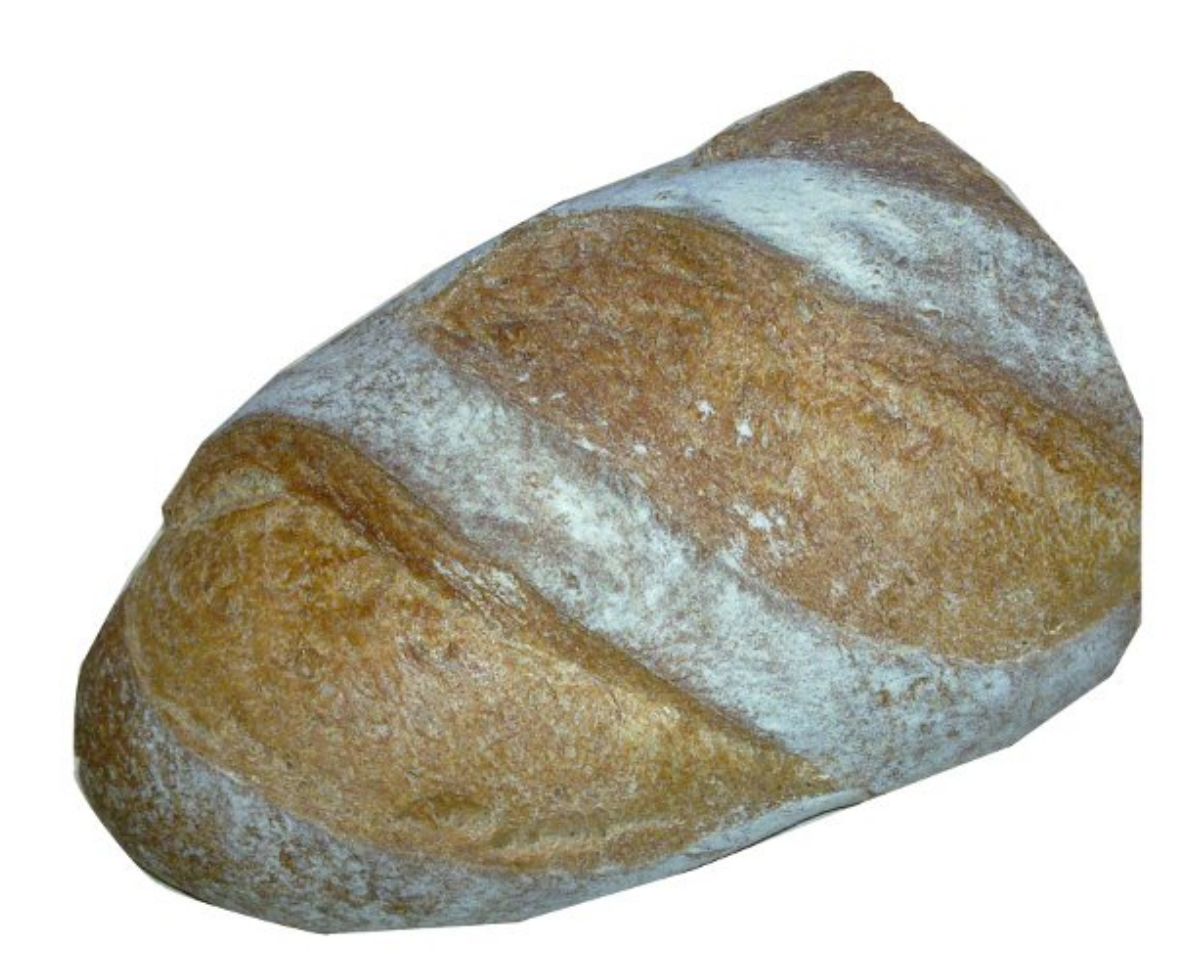

# **Mehrere Mehrwertsteuersätze länderübergreifend in ArchivistaERP**

Dass auf erbrachten Leistungen eine Mehrwersteuer fällig ist, dürfte hinlänglich bekannt sein. KMU-Unternehmen werden in der Regel den normalen Ansatz von 8% in der Schweiz bzw. 19% in Deutschland abrechnen. Nun gelten für bestimmte Güter jedoch reduzierte Ansätze, dies z.B. bei Lebensmitteln und/oder bei Büchern. Bei

Lebensmitteln beträgt der reduzierte Ansatz 2.5 Prozent in der Schweiz, in Deutschland sind es 7 Prozent.

Unternehmen, welche Produkte mit mehreren Ansätzen im Sortiment führen, müssen diese auch in der ERP-Lösung abbilden können. Nachfolgend wird aufgezeigt, wie die Ansätze korrekt in ArchivistaERP eingerichtet werden, sodass später pro Produkt automatisch die richtige Steuer fakturiert wird. Um die Komplexität noch etwas zu erhöhen, werden zudem zwei Länder mit je zwei Ansätzen eingerichtet. Dies nicht darum, um die Anwender/innen zu 'erschlagen', sondern vielmehr darum, um aufzuzeigen, worin der Unterschied zwischen Steuersatz, Gruppe und Steuerart liegt. Und, auch dies sei hier angeführt: Gerade (Schweizer) Unternehmen, welche ins Ausland liefern, kommen letzen Endes nicht darum herum, sich länderübergreifend mit dem Thema Mehrwersteuer auseinanderzusetzen. Denn Hand aufs Herz, was bringt der tollste Web-Shop, wenn später die Mehrwertsteuer pro Land nicht korrekt in der ERP-Lösung verbucht werden kann.

# **Steuersätze in ArchivistaERP**

Zunächst müssen die einzelnen Steueransätze in ArchivistaERP erfasst werden. Die Ansätze können über 'Einrichten' und dort unter 'Steuersätze' verwaltet werden.

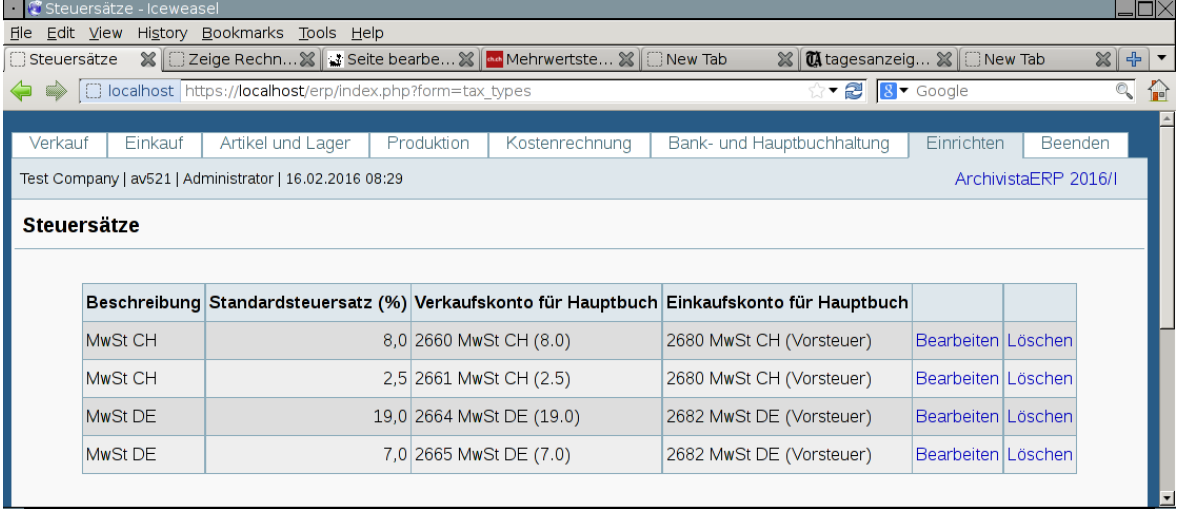

Die obenstehende Abbildung zeigt ein Beispiel für die eingangs erwähnten vier Mehrwertsteuersätze.

# **Steuergruppen (pro Land)**

Nun müssen die Steuersätze in ArchivistaERP den Steuergruppen zugewiesen werden. Dabei wird eine Steuergruppe für die Schweiz und eine für Deutschland eröffnet.

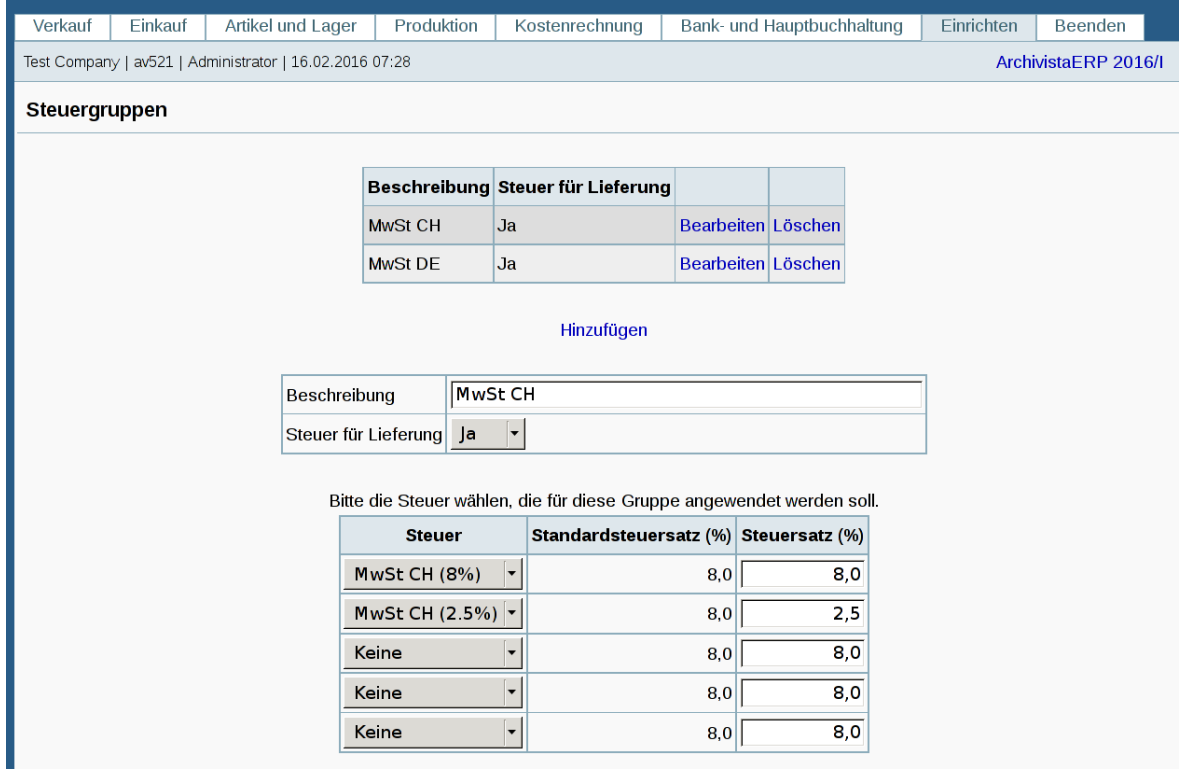

Bei den Steuergruppen werden die jeweiligen länderspezifischen Steuersätze festgelegt. Obenstehend die beiden Steuersätze für die Schweiz, untenstehend jene für Deutschland.

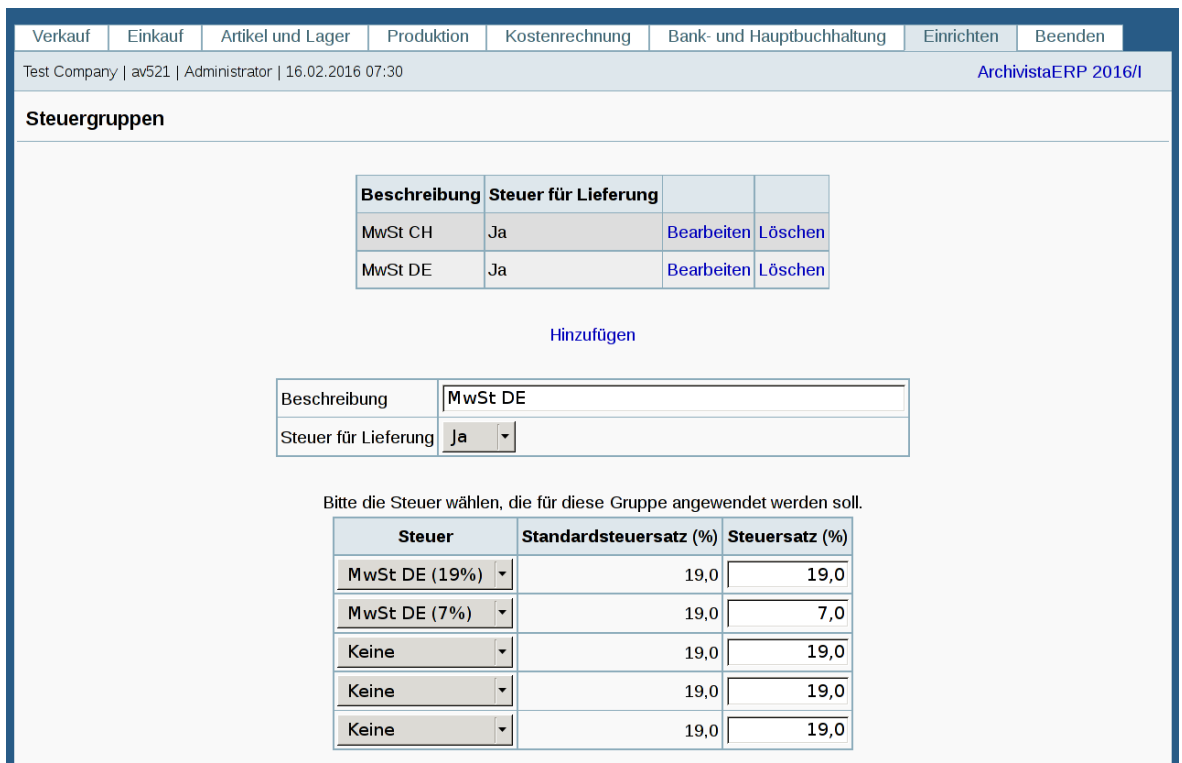

Nun können in ArchivistaERP für jeden Kunden mehrere Abteilungen verwaltet werden. Jeder Abteilung eines Kunden ist nun die gewünschte Steuergruppe zuzuweisen.

#### Untenstehend findet sich ein Beispiel für die Schweizer Steuergruppe:

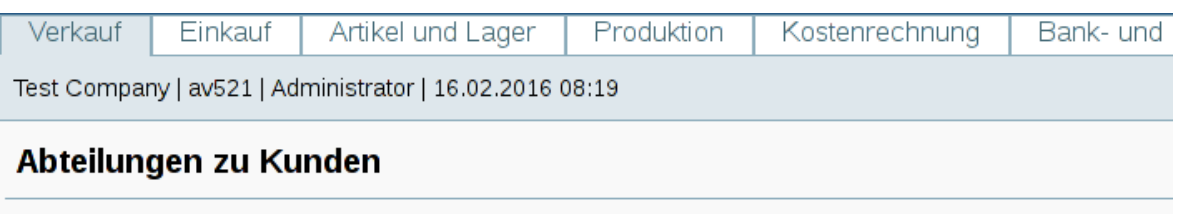

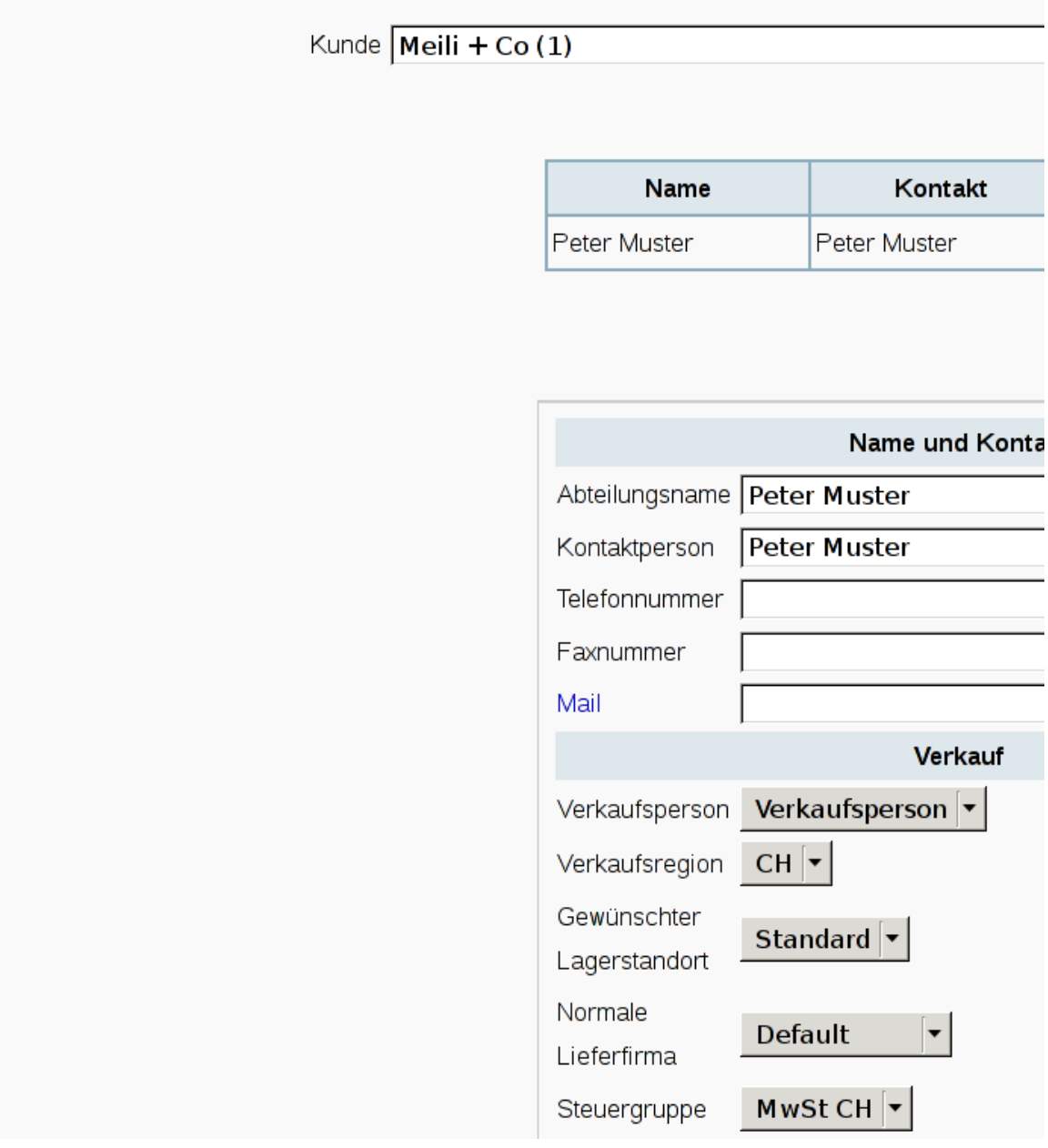

Damit 'weiss' ArchivistaERP, dass sämtliche Umsätze, welche mit dem Kunden generiert werden, nach den Schweizer Ansätzen abzurechnen ist, bei einem deutschen Kunden würde dort 'MwSt DE' eingetragen.

# **Steuerarten (bei Artikeln)**

Nun sind jedem Artikel die gewünschten Steuerarten zuzuweisen. Dazu werden bei 'Artikel und Lager' die Steuerarten für die Artikel erfasst.

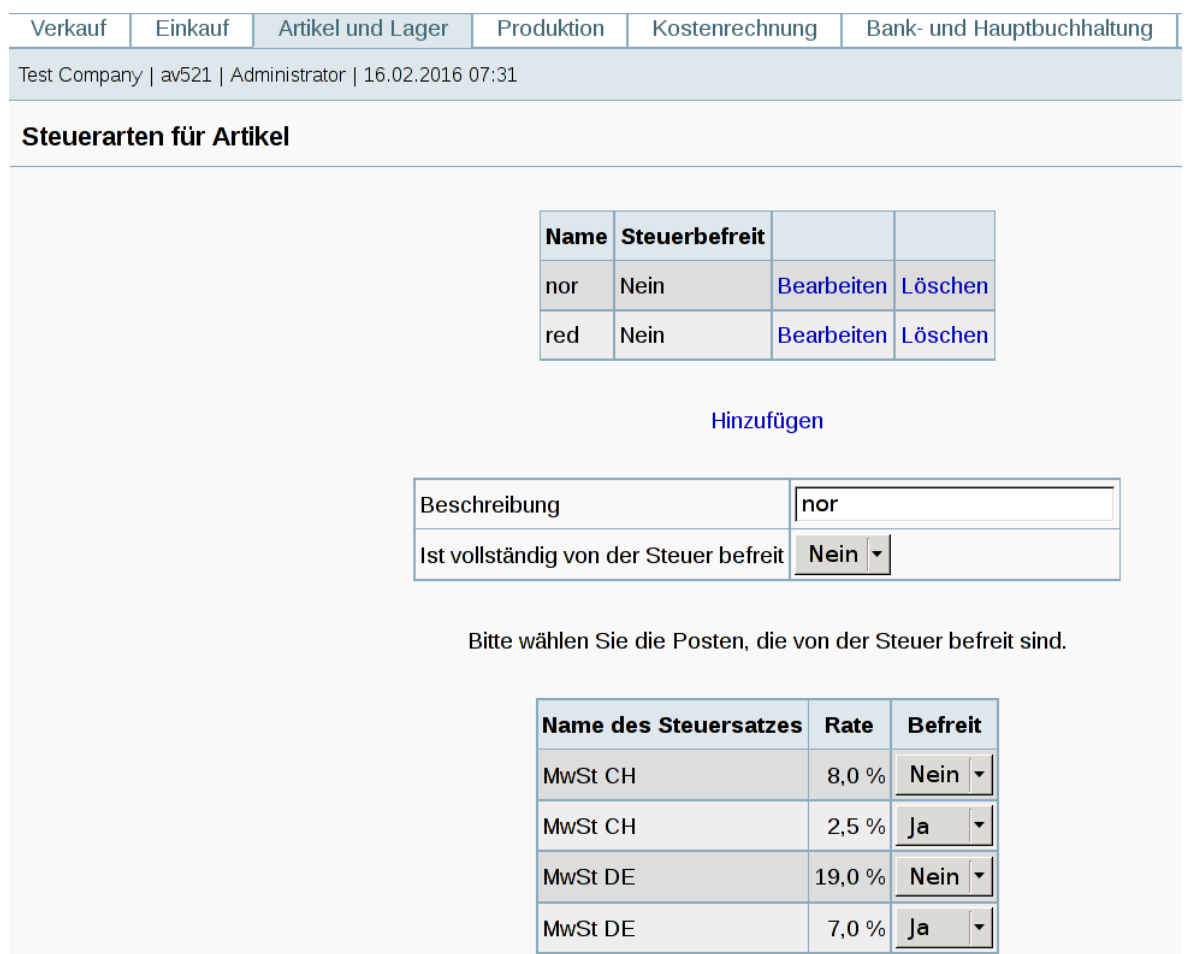

Einmal wird dort der Eintrag 'nor' eräffnet. Jene Steuersätze, welche nicht angewendet werden sollen, werden dort auf 'Nein' gesetzt. Für den normalen Ansatz sind dies die 2.5 Prozent der Schweiz sowie die 7.0 Porzent beim deutschen Ansatz, weil beim normalen Ansatz ja 'nur' 8 respektive 19 Prozent anfallen. Nun wird ein zweiter Ansatz erfasst, dieser erhält die Bezeichnung 'red' für reduziereter Ansatz.

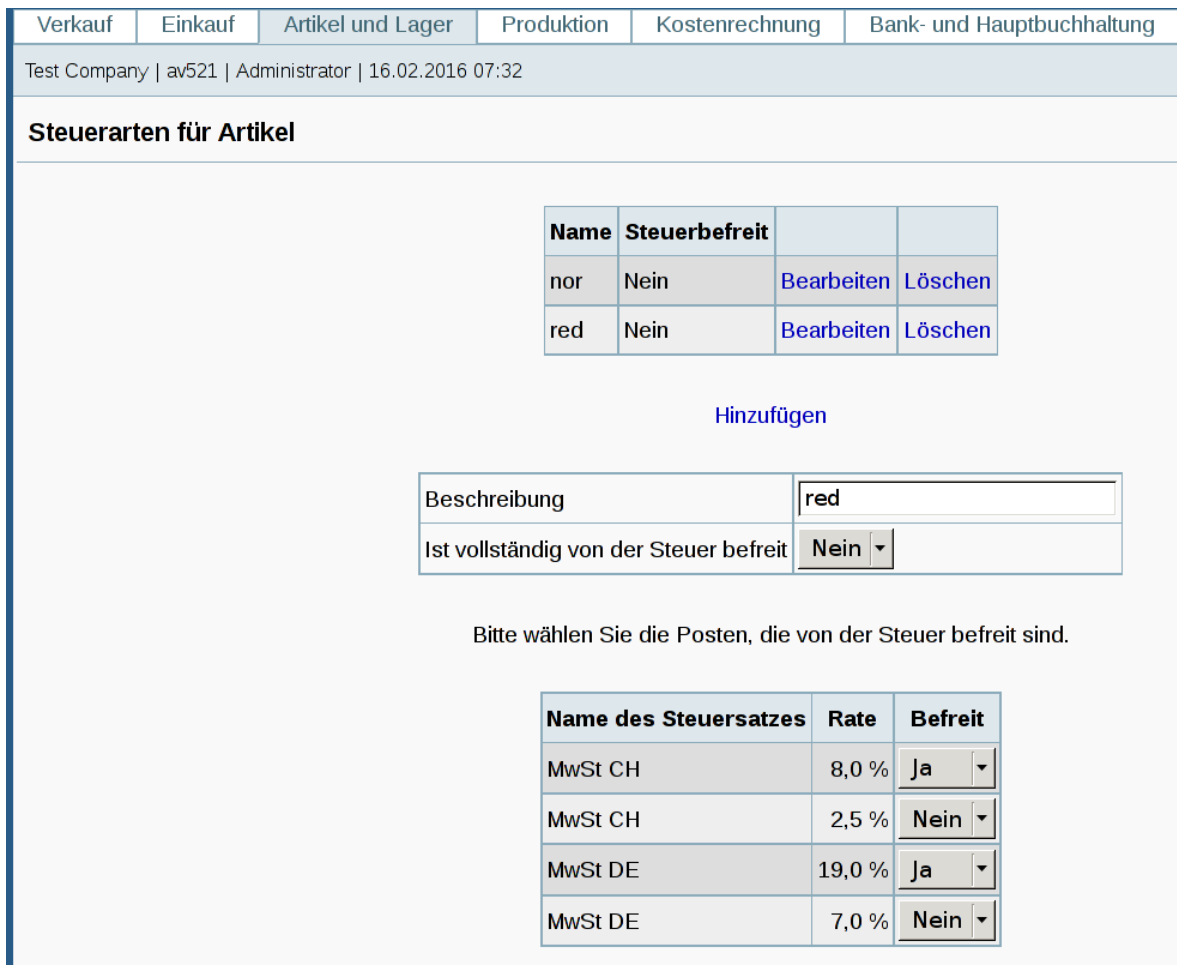

Dabei werden die 'normalen' Ansätze deaktiviert, weil ja eben nur die reduzierten Ansätze zur Anwendung gelangen sollen. Nun ist bei den Artikeln jenen Posten der reduzierte Ansatz zuzuweisen, bei denen dies zutrifft.

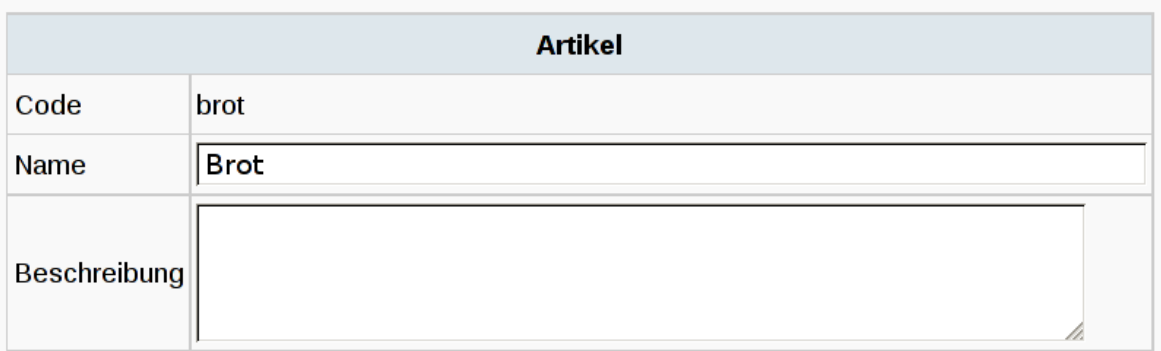

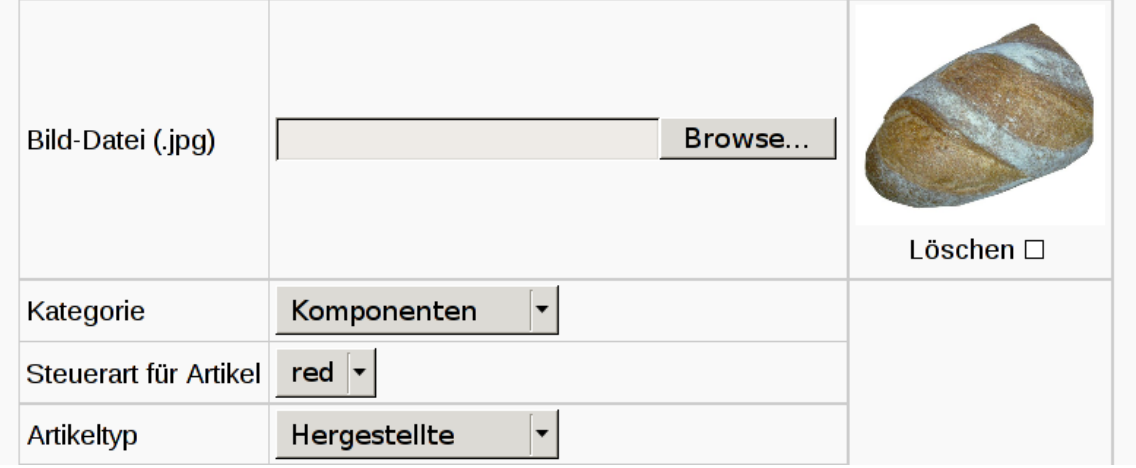

Massgebend ist **'Steuerart für Artikel'.** Damit sind die Steuersätze, -gruppen und arten in ArchivistaERP korrekt eingerichtet. Zur Erinnerung: Alle Steuersätze sind zu erfassen, pro Steuergruppe sind die Ansätze pro Land und bei den Artikeln ist die Steuerart (z.B. normal oder reduziert) festzulegen.

### **Berechnen und Verbuchen der korrekten Mehrwertsteuer in ArchivistaERP**

Nun kann fakturiert werden. Im fiktiven Beispiel werden dabei Brote und ein Computer verkauft (ganz nach dem Motto Brot und Spiele). ArchivistaERP erkennt beim Fakturieren automatisch, welcher Steuersatz anhand der Steuergruppe und der Steuerart des Arikeln verwendet werden soll. Selbstverständlich werden die korrekten Unterbeträge auf den Rechnugen auch ausgewiesen:

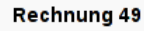

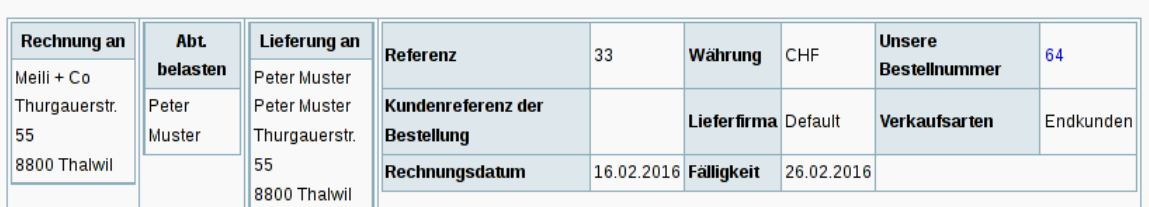

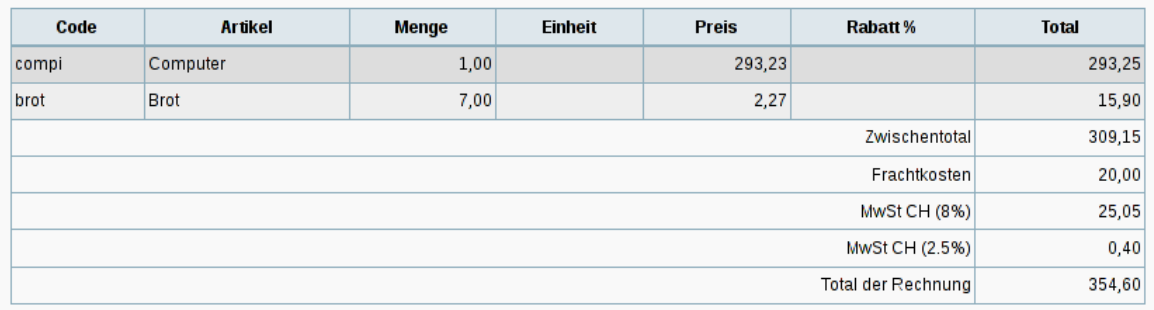

Obenstehend die Web-Ansicht einer Bestellung, untenstehend die Auszeichnung der Beträge auf der PDF-Rechnung:

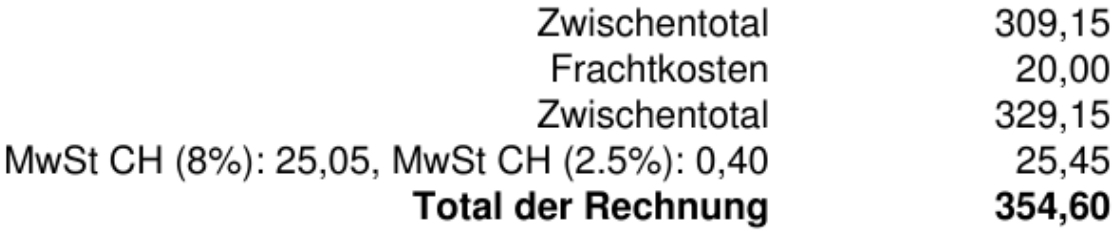

Selbstverständlich werden die Beträge auf die zuvor festgelegten Koten korrekt verbucht.

**Hinweis für Lieferkosten:** Die Lieferkosten gelten als Nebenleistungen, auch darauf ist die Mehrwersteuer zu fakturieren. Derzeit wird in ArchivistaERP der erste Steuersatz je Steuergruppe verwendet. Es könnte selbstverständlich aber auch ein Artikelposten 'Verpackung' für Produkte mit reduzierem Ansatz fakturiert werden.

# **TAX-reversed-Lösung für kleinere Unternehmen**

**Hinweis:** Eine jede Unternehmung wird sich gut überlegen müssen, ob sie mehrere Mehrwertsteuersätze in verschiedenen Ländern unterhalten will, seit einigen Jahren besteht für nicht EU-Länder (die Schweiz gehört bekanntlich ja dazu) die Möglichkeit der sogenannten TAX-reversed-Regelung, siehe dazu **[wikipedia.](https://de.wikipedia.org/wiki/Umkehrung_der_Steuerschuldnerschaft_%28Deutschland%29)** Dabei ist auf allen 'ausländischen' Rechnungen die Bezeichnung **'TAX-reversed'** bzw. Umkehrung der Steuerschuldnerschaft nach **[§ 13b](http://www.gesetze-im-internet.de/ustg_1980/__13b.html) [UStG](https://de.wikipedia.org/wiki/Umsatzsteuergesetz)** anzubringen. Dabei hat der Empfänger der Rechnung die Steuerschuld gegenüber dem Staat direkt zu erbringen. Konkret für ArchivistaERP bedeutet dies, dass bei den Steuersätzen für Deutschland die Ansätze auf 0 Prozent gesetzt werden.

Auch wenn '**TAX-reversed'** in den allermeisten Fällen aufgrund des deutlich geringeren Aufwandes für kleinere Schweizer Firmen die richtige Wahl darstellt, so ist doch gut zu wissen, dass später die individuelle Abrechnung jederzeit zugeschaltet werden könnte. Und auch Unternehmen in Deutschland und anderswo sind gut beraten, darauf zu achten, dass ERP-Lösungen bei Mehrwertsteuern von Haus aus mit mehreren Ansätzen, Gruppen und Steuerarten eingerichtet werden können.

# **Bonus: Mails aus ArchivistaERP versenden**

Mit dem aktuellen Release können Belege (derzeit Offerten, Bestellungen und Rechnngen) direkt aus ArchivistaERP heraus versandt werden. Die dazu notwendigen Einstellungen finden sich bei den Präferenzen (Menü Einstellungen).

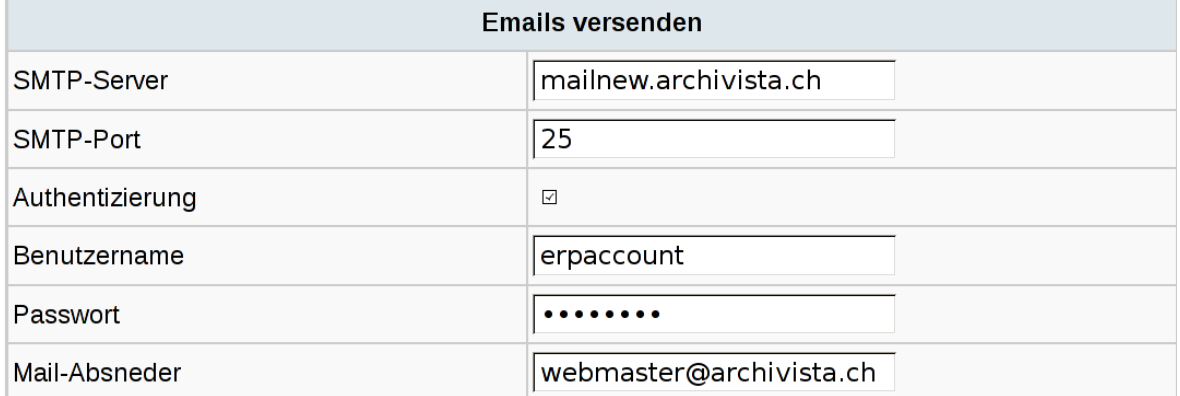

Um ein PDF-Dokument direkt aus ArchivistaERP per Mail zu versenden, sind die Reporte aufzurufen **'Kunden- und Verkaufsberichte' (Menü Verkauf),** danach entweder **'Drucke Bestellung'** oder **'Drucke Rechnungen/Gutschriften'** wählen. Damit die Mail verschickt wird, ist der Flag **'Mail an Kunden'** auf **'Ja'** zu setzen. Nun den Button **'Display:Drucke…'** klicken. Die PDF-Datei wird dabei umgehend verschickt; selbstverstendlich aber nur, wenn entweder beim Kunden oder bei der Abteilung zum Kunden die Mail-Adresse erfasst wurde.